## **Moodle**

Neben dem physischen Schulzimmer im Schulhaus ist das online Schulzimmer auf Moodle ein wichtiger Bestandteil meines Unterrichts.

Link:<https://moodle.burgerau.ch>

## **Anleitungen**

## **Passwort ändern**

- 1. Namen (oben rechts) anklicken
- 2. "Einstellungen" wählen
- 3. "Kennwort ändern"

## **E-Mail-Adresse ändern**

- 1. Namen (oben rechts) anklicken
- 2. "Profil" wählen
- 3. "Profil bearbeiten"

From: <https://bollehrer.ch/> - **BolLehrer**

Permanent link: **<https://bollehrer.ch/moodle?rev=1533645459>**

Last update: **2018/08/07 14:37**

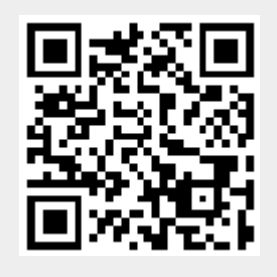